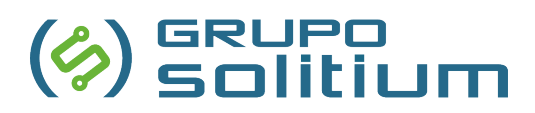

### **[tragatoner.es](https://www.tragatoner.es/)**

## **Servicio de recogida de consumibles a domicilio**

**Alta en la plataforma**

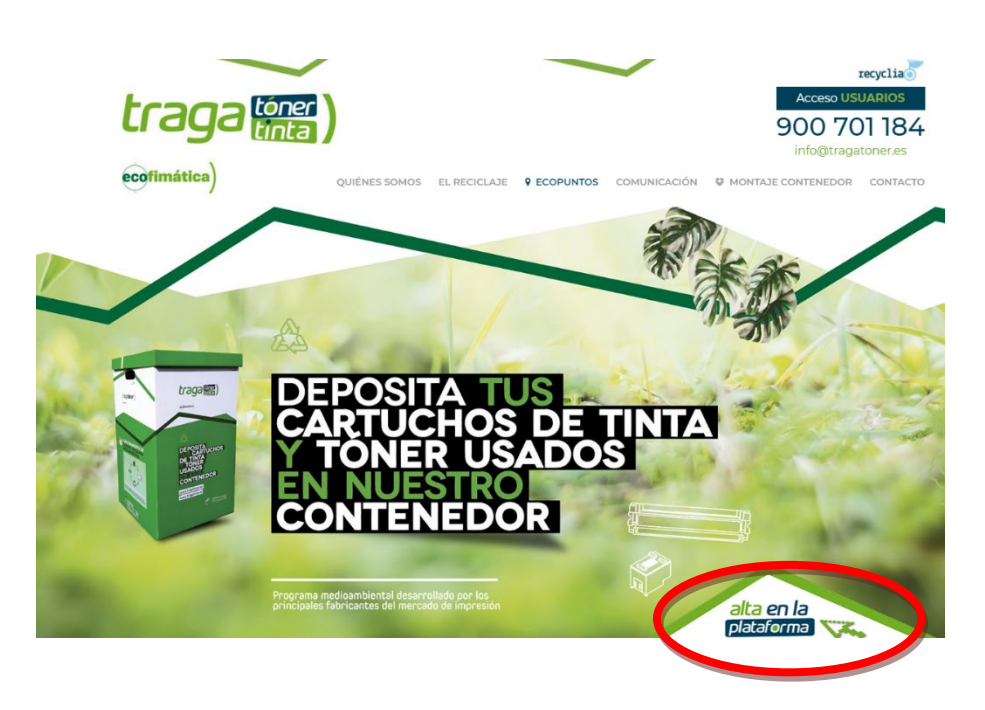

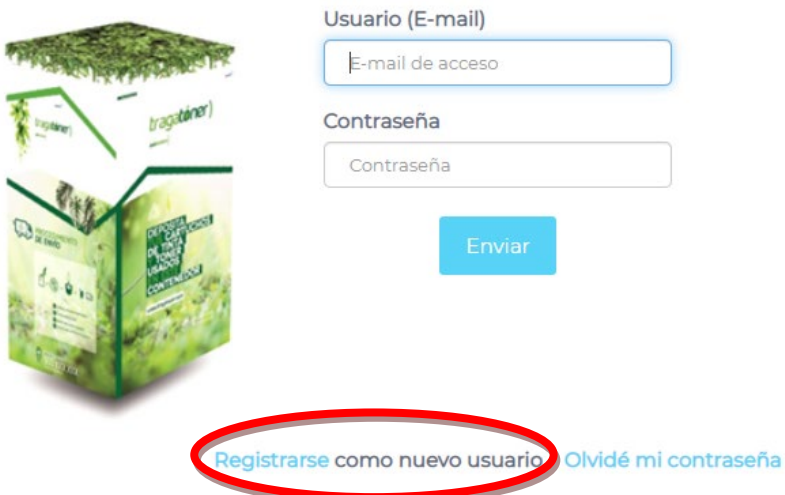

- Pulsa "registrarse como nuevo usuario"
- Rellena todos los datos solicitados y aceptar las condiciones particulares

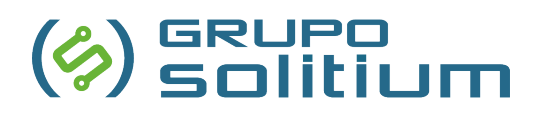

- Recibirás un mail de confirmación. Pulsa en el enlace "confirmar mi cuenta de correo"
- Aparecerá la siguiente pantalla, indica y repite la contraseña.

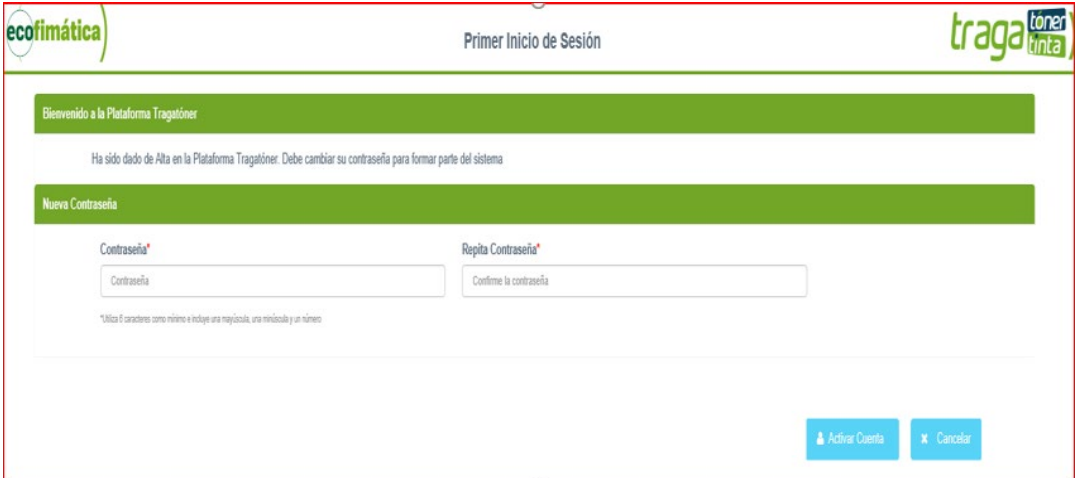

- Pulsa "activar cuenta"
- Ves rellenando los datos que te solicitan en las diferentes pantallas.
	- o En el apartado "requisitos especiales de acceso" indica si el transporte precisa alguna autorización especial (por ejemplo: Coordinación de actividades empresariales, Prevención de Riesgos Laborales, etc.)
	- o Rellena horarios
	- Rellena los datos de la persona de contacto de la ubicación\*.

\*En cada punto debe indicarse un contacto (persona que coordina con el transporte la recogida en la ubicación)

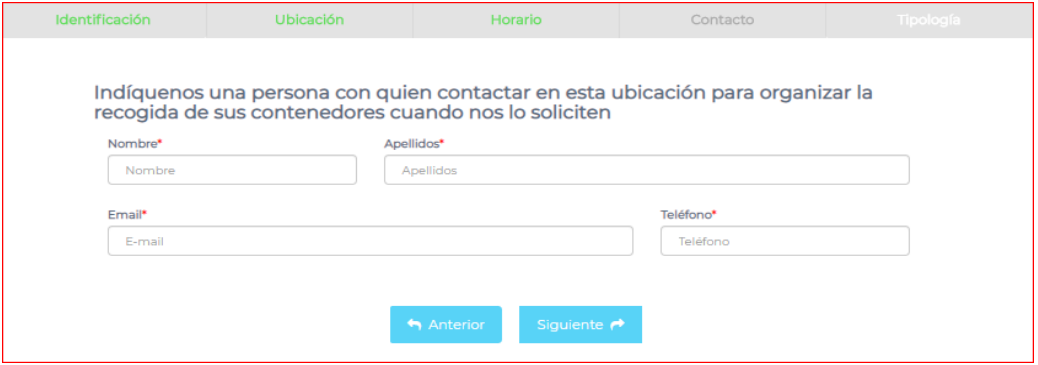

- En el desplegable de "punto de recogida", selecciona: Empresa u Organismo.
- Si has indicado "Empresa", en el desplegable de "subtipo", selecciona cantidad aproximada de empleados. Si has indicado "Organismo", selecciona el que proceda.
- En el desplegable "tipo de consumibles", selecciona la medida de los cartuchos:
	- o Equipos multifuncionales /impresoras = <50cmts.
	- o Equipos alta producción = > 50cmts.
- Apartado "Ud./mes": Si no tienes histórico de consumos para informar el dato, indica una cantidad aproximada.

# $\left(\begin{matrix} \phi \\ \phi \end{matrix} \right)$  solitium

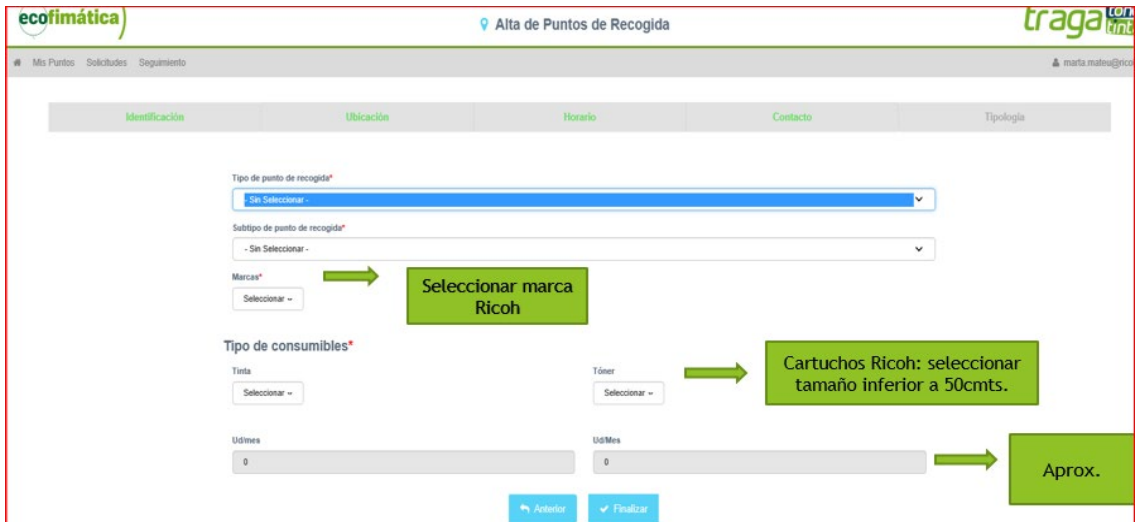

• Pulsa "finalizar"

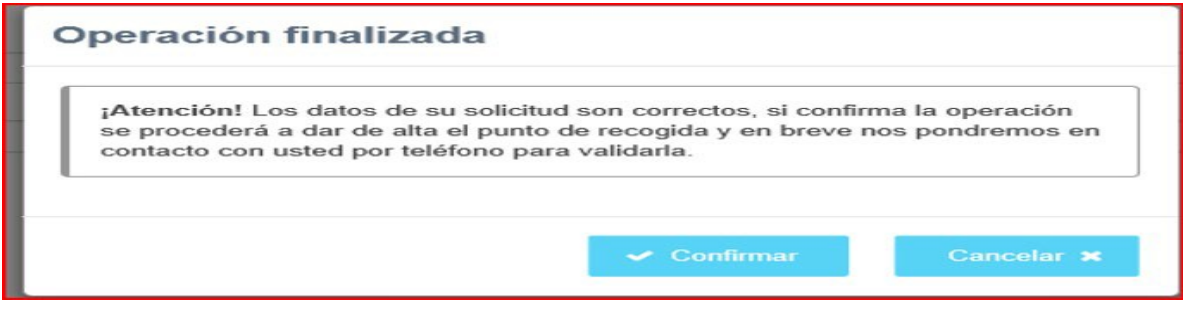

• Pulsa "confirmar"

Desde Tragatoner te llamarán por teléfono para confirmar y validar tus datos. A partir de este

momento podrás acceder a la web y gestionar tus peticiones.

Cada uno de los usuarios recibirá la confirmación del alta por e-mail. Asimismo, las personas de contactos definidas en cada uno de los puntos de recogida recibirán un mail informándolesde tal hecho.

*NOTA: Si has sido validado como usuario de la cuenta, podrás tener acceso a todos los puntos de recogida que hayas creado, gestionar solicitudes, su seguimiento y descargarcertificados.*

*Las personas de contacto de los puntos de recogida no podrán gestionar nada en laplataforma. Su gestión es de recepción/entrega de las cajas físicas.*

# GRUPO<br>SOlitium

### **Cómo realizar solicitudes**

• Entra de nuevo en la plataforma (Acceso USUARIOS)

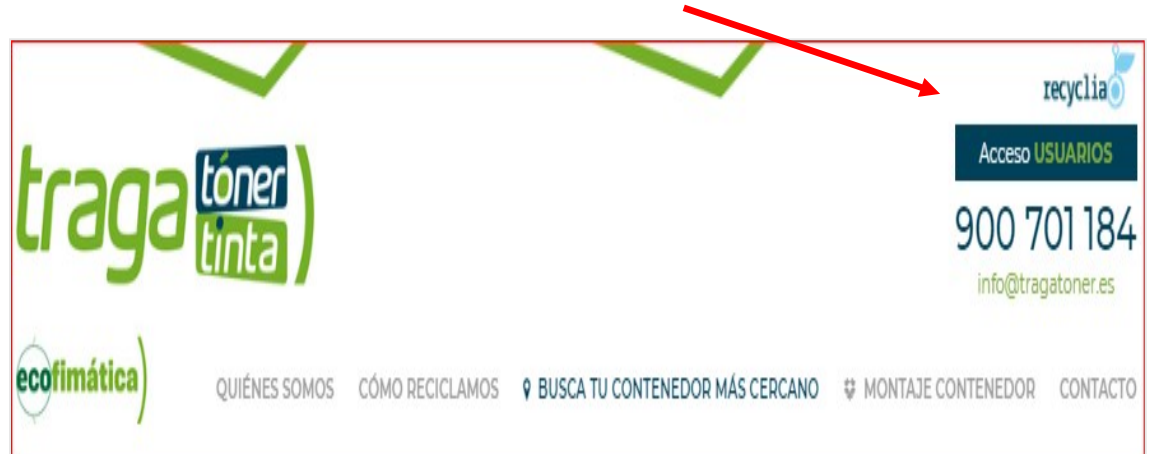

• Indica el e-mail y la contraseña.

.

- Aparecerá la pantalla con los puntos creados, también puedes utilizar el desplegable que hay en la parte superior de la pantalla pulsando en "seleccionar punto".
- Si eres un usuario que ha dado de alta los diferentes puntos de recogida se te mostrarán todos y tendrás que seleccionar el que desees, hacer click para que quede sombreado y pulsar la tecla "seleccionar punto".
- Arriba a la izquierda, pulsa el desplegable "solicitudes". Selecciona lo que corresponda:
- **Entrega:** la solicitud mínima de entrega de contenedores vacíos es de 3 cajas. Si en siguientes solicitudes precisas más de 3, puedes pasar un mail a [info@tragatoner.es](mailto:info@tragatoner.es) indicándolo.
- **Recogida:** antes de hacer esta solicitud, es necesario que tomes nota del código del contenedor, que contiene dos letras y nueve dígitos y está en uno de los laterales, debajo del código QR.

Al seleccionar recogida, se te solicitará el/los códigos anteriormente indicados, que se deberán poner uno a uno.

\*Si no dispones de un contenedor facilitado por Tragatoner con código, por favor, remite un e-mail a [info@tragatoner.es](mailto:info@tragatoner.es) informándolo y de cuántas cajas tienes para recoger. Ellos te indicarán cómo proceder.

Para cualquiera de las solicitudes, obtendrás un nº de seguimiento (ejemplo: 19EFTT-SE-D1-004184)

*NOTA: Deberás realizar una solicitud por cada necesidad (recogida o entrega) y por cada uno de los puntos. Cada solicitud es independiente, no implica otra acción másque la estrictamente solicitada.*

# $\left(\begin{matrix} \phi \\ \phi \end{matrix}\right)$  solition

### **Seguimiento de solicitudes**

Podrás realizar el seguimiento de las solicitudes realizadas pulsando en el desplegablesuperior "seguimiento"

#### **Alta nuevos puntos de recogida**

Desde la pantalla inicial puedes dar de alta nuevos puntos pulsando la tecla "alta nuevo punto"del desplegable superior.

Sigue los pasos indicados en la web (recuerda, estas altas solo las podrán generar losusuarios).

### **Obtención de certificados**

Se podrá obtener el certificado de las recogidas una vez finalizadas. Es decir, de aquellas que contengan fecha de recogida.

En la misma pantalla de seguimiento de recogida de contenedores el usuario podrá descargarse el certificado, situando el cursor sobre el domicilio y pulsando la tecla inferior"certificado de recogida".

#### **Certificado unitario o agrupado:**

Puedes imprimir un solo certificado, situando el cursor y seleccionando una recogida, o bien un certificado agrupado, situando el cursor y seleccionando varias recogidas. Puedes hacer lo mismo por rango de fechas.

#### **Utilización del servicio de Tragatoner**

También puedes obtener un certificado conforme estás utilizando este servicio, seleccionandoel domicilio y pulsando en la tecla "certificado de participación"

### **Informacion de interés**

**Cambios de usuario** (por vacaciones o baja definitiva del anterior)

- 1- Registra el nuevo usuario en la plataforma y valídalo a través del correo electrónico que recibirás.
- 2- Una vez validado, no crees ningún nuevo punto de recogida, solo establece una contraseña. Tampoco hará falta rellenar los apartados posteriores (dirección, horario…)
- 3- Envía un correo electrónico a [info@tragatoner.es](mailto:info@tragatoner.es) solicitando la modificación de usuariode uno a otro con estos datos:

-Nombre empresa -CIF -Nombre completo y e-mail del nuevo usuario -Domicilio completo al cual debe ser asociado el nuevo usuario

- Recibirás un correo de confirmación

# GRUPO

#### **Tipos de contenedores disponibles**

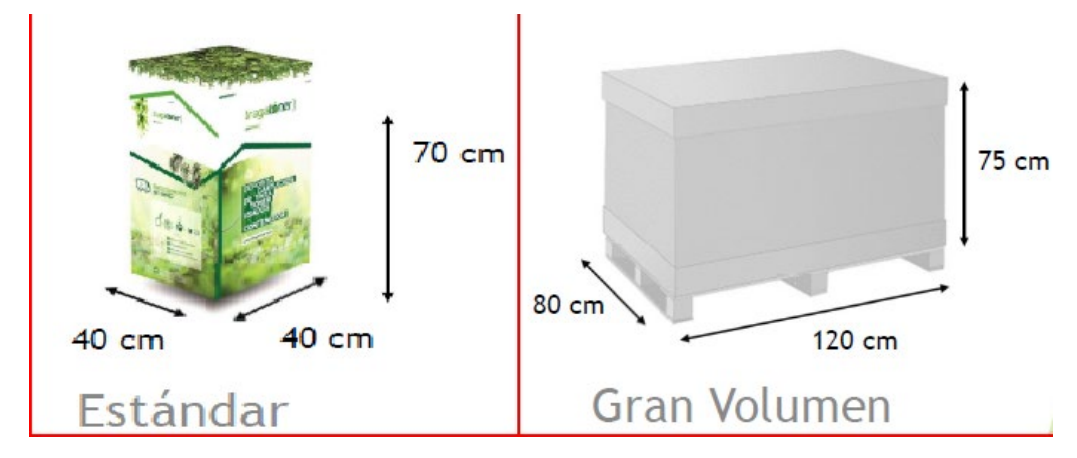

El tipo de contenedor se te asignará en la llamada de validación.

Habitualmente se asignará el contenedor estándar, ya que es de más fácil manejo y ocupamenos espacio.

El contenedor de gran volumen es un palet europeo, por lo que solo se asignará a aquellos clientes que generen gran cantidad de residuos, tengan espacio para ubicarlo y medios paramover los palets ya que el gestor de residuos no dispone de ellos.

Si decidieras cambiar el contenedor inicialmente asignado porque no cumple tus expectativas,podrás hacerlo directamente con Tragatoner.

#### **Glosario**

**Usuario:** persona que da de alta en la web los datos por primera vez. Puede tramitar entregas/ retiradas, acceder a históricos, certificados, etc.

**Contacto:** persona que gestiona con el transporte la recepción de contenedores o su recogida.

**Punto de recogida**: domicilios donde se entregan o recogen contenedores.

**Contacto Tragatoner:**

- **□ TRAGATÓNER & TRAGATINTA**
- **□ Contact Center**
- **□ Tel: 900 70 11 84**
- **□ C/ Orense 62. 28020 Madrid**
- **□ [recogidas@tragatoner.es](mailto:recogidas@tragatoner.es)**

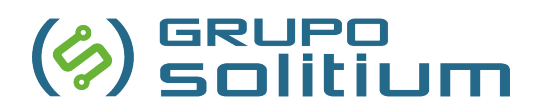

## **Servicio de entrega de cartuchos usados en puntos de recogida por parte del usuario**

La plataforma de Tragatoner te ofrece también información sobre los contenedores más cercanos a tu domicilio, en caso que no te interese contratar el servicio de recogida de consumibles a domicilio con Ricoh.

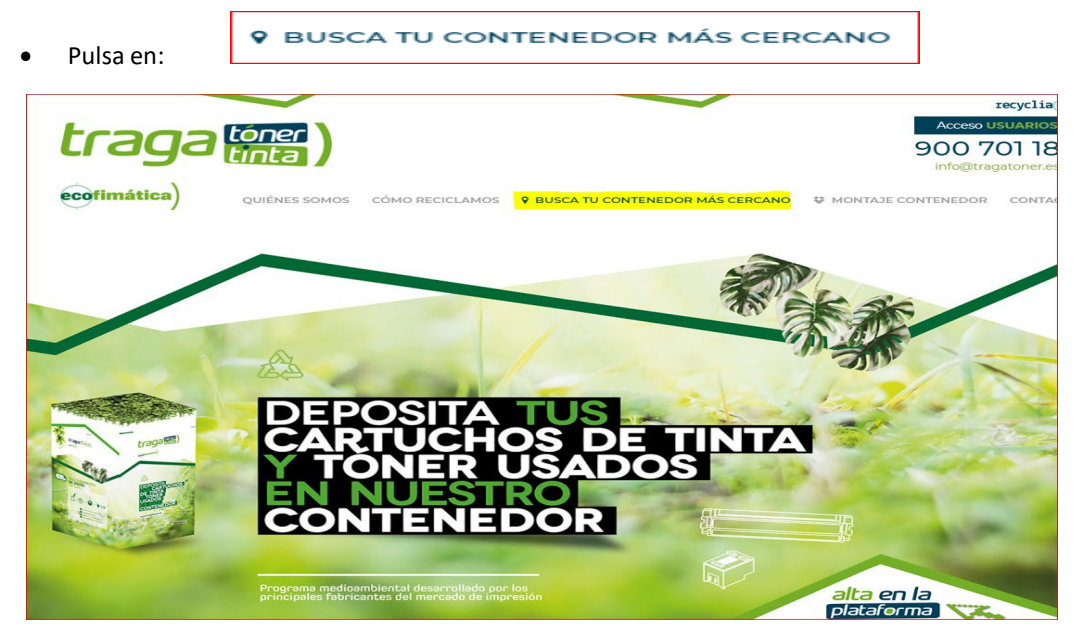

- Te mostrará un mapa con un geolocalizador de puntos de recogida próximos.
- Indica tu población o domicilio.
- El mapa te mostrará los puntos cercanos.
- Sitúa el cursor sobre el punto y te mostrará los datos del centro.

Podrás desplazarte y depositar los cartuchos usados en cualquiera de los puntos mostrados.